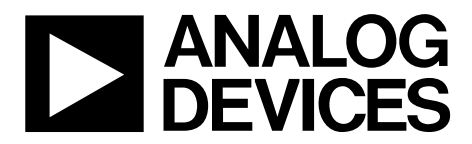

One Technology Way • P.O. Box 9106 • Norwood, MA 02062-9106, U.S.A. • Tel: 781.329.4700 • Fax: 781.461.3113 • www.analog.com

## **Evaluating the ADFS5758 Single-Channel, 16-Bit Current/Voltage Output DAC, Functional Safety Approved for Unipolar Current Output**

### **FEATURES**

**Full featured evaluation board for the ADFS5758 On-board 2.5 V ADR4525 reference On-board ADP1031-1 isolated PMU with integrated SPI signal isolation channels ACE software for control** 

### **EVALUATION KIT CONTENTS**

**EVAL-ADFS5758SDZ evaluation board** 

### **EQUIPMENT NEEDED**

**EVAL-SDP-CS1Z board Bench top power supply and connector cables** 

### **DOCUMENTS NEEDED**

**ADFS5758 data sheet ACE User Manual**

### **SOFTWARE NEEDED**

**ACE software for control** 

### **GENERAL DESCRIPTION**

This user guide describes the evaluation board for the ADFS5758. The ADFS5758 is a functional safety approved, single-channel, voltage and current output, digital-to-analog converter (DAC) with on-chip dynamic power control (DPC) to minimize package power dissipation.

For full details, refer to the ADFS5758 data sheet. Consult the data sheet when using the EVAL-ADFS5758SDZ. The configuration of the various link options is explained in the Evaluation Board Hardware section. The installation of the companion software is described in the Installing the ACE Software and ADFS5758 Plugins section.

The EVAL-ADFS5758SDZ, as shown in Figure 1, requires the EVAL-SDP-CS1Z board. The EVAL-ADFS5758SDZ interfaces to the USB port of the PC via the EVAL-SDP-CS1Z board. The analysis, control, evaluation (ACE) software allows simplified programming of the ADFS5758, and is available with the EVAL-ADFS5758SDZ evaluation board.

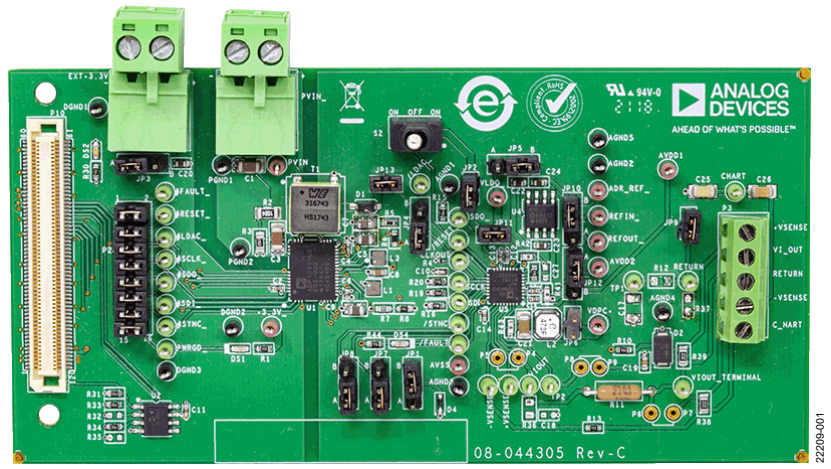

### **EVAL-ADFS5758SDZ EVALUATION BOARD PHOTOGRAPH**

Figure 1.

# **TABLE OF CONTENTS**

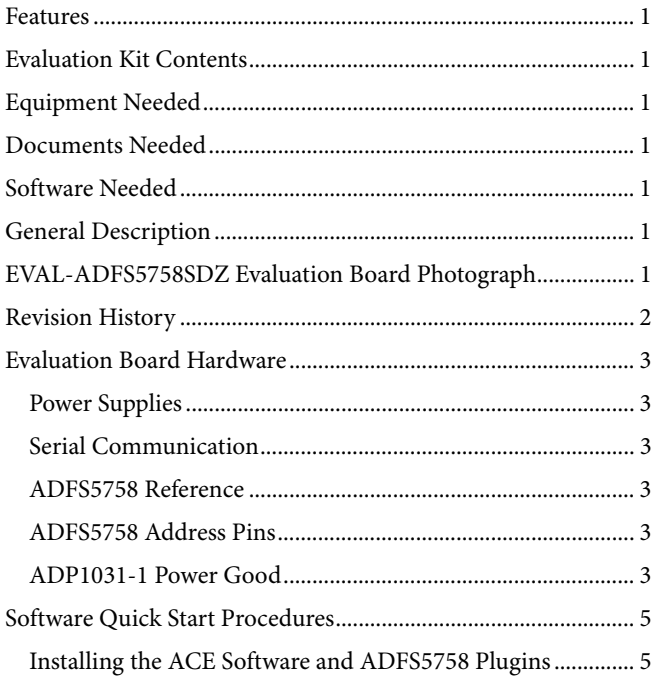

# **EVAL-ADFS5758SDZ** User Guide

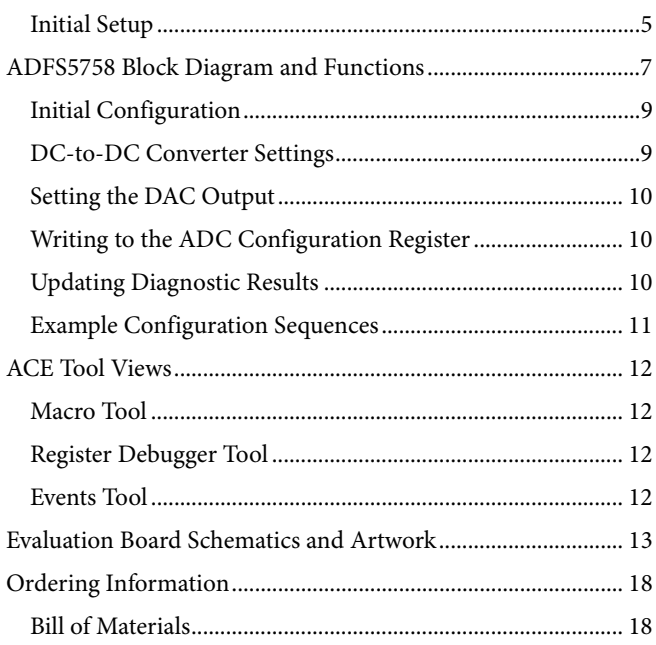

### **REVISION HISTORY**

6/2020-Revision 0: Initial Version

## EVALUATION BOARD HARDWARE **POWER SUPPLIES**

The EVAL-ADFS5758SDZ evaluation board contains the ADP1031-1 power management unit (PMU), which generates three of four power supply inputs required by the ADFS5758:  $AV_{DD1}$  (+26.7 V),  $AV_{DD2}$  (+5.15 V), and  $AV_{SS}$  (-15.4 V) device. VLOGIC is the fourth power supply required by the ADFS5758. The JP11 link provides the 3.3 V supply to the  $V_{\text{LOGIC}}$  input via the VLDO output of the ADFS5758. The AV<sub>DD2</sub> input can be connected to the  $AV<sub>DD1</sub>$  input via the JP12 link if the  $V<sub>OUT2</sub>$ supply from the ADP1031-1 is not in use. See Table 1 for link options and the default link positions.

The EVAL-ADFS5758SDZ evaluation board operates with a power supply range from  $-33$  V on AVss to  $+33$  V on AV<sub>DD1</sub>, with a maximum voltage of 60 V between the two rails.  $AV<sub>DD2</sub>$ requires a voltage between 5 V and 33 V. The  $V_{DPC+}$  pin of the ADFS5758 can be driven by AV<sub>DD1</sub> via the JP6 link. The JP6 link bypasses the dc-to-dc circuitry.

### **SERIAL COMMUNICATION**

The SDP-S system demonstration platform handles communication to the EVAL-ADFS5758SDZ via the PC. By default, the SDP-S board handles the serial port interface (SPI) communication, controls the RESET and LDAC pins, and monitors the FAULT pin of the ADFS5758.

The EVAL-ADFS5758SDZ evaluation board can disconnect from the SDP-S board and drive the digital signals from an external source by removing the appropriate links on the P10 link. The option to tie the  $\overline{\text{RESET}}$  and  $\overline{\text{LDAC}}$  pins to high or low levels can be accessed through the S2 switch and JP4 link.

### **ADFS5758 REFERENCE**

The ADFS5758 can use its internal reference or an external reference. The external reference on board is the ADR4525 and is powered by either the AV<sub>DD2</sub> generated from ADP1031-1 or the VLDO generated by the ADFS5758. JP5 selects which voltage reference is to be used by the ADFS5758.

### **ADFS5758 ADDRESS PINS**

The ADFS5758 address pins (AD0 and AD1) are used in conjunction with the ADFS5758 address bits within the SPI frame to determine which ADFS5758 device is being addressed by the system controller. AD0 and AD1 can be configured through JP7 and JP8.

### **ADP1031-1 POWER GOOD**

PWRGD is an active high signal that indicates when the ADP1031-1 outputs have reached the desired output voltage. The DS1 light emitting diode (LED) lights up when the powergood signal is low, indicating an error on the ADP1031-1 voltage outputs.

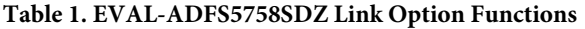

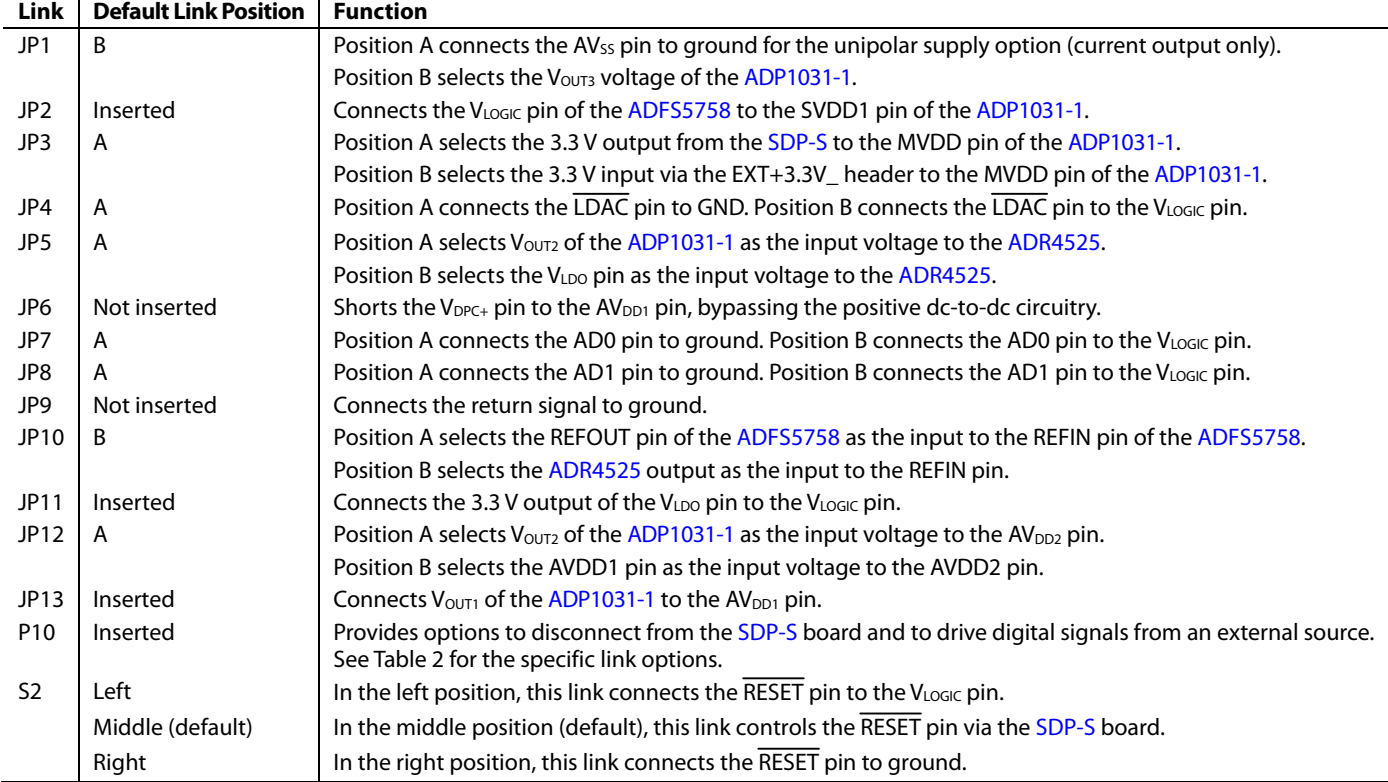

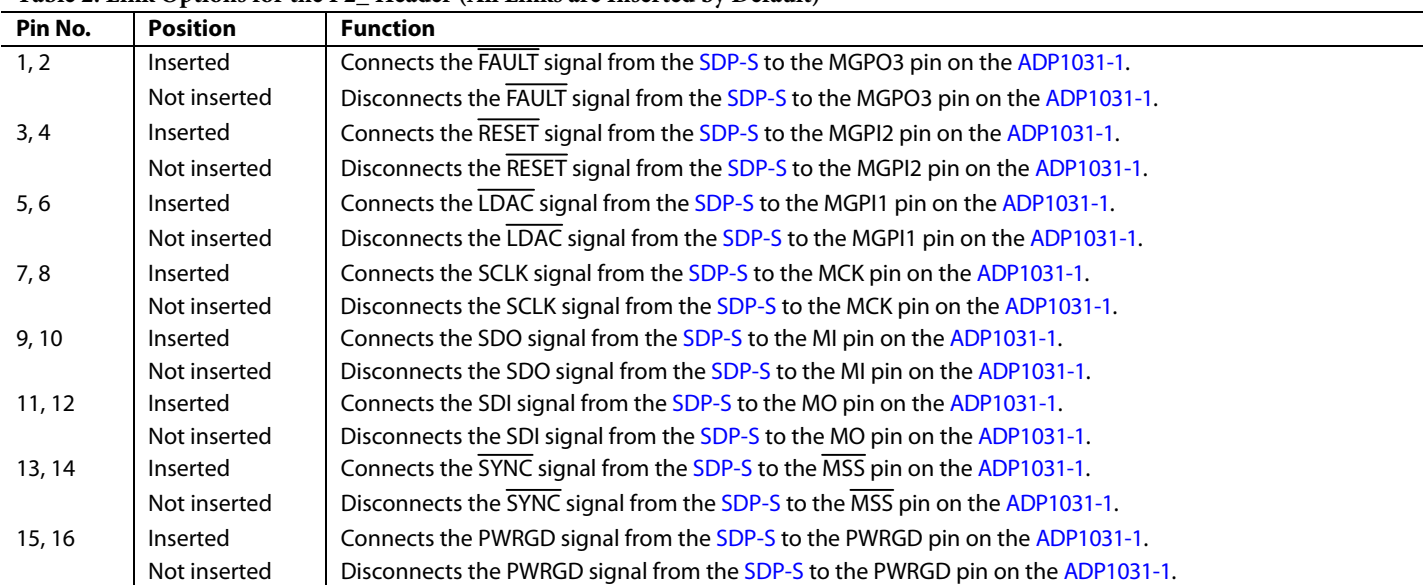

### **Table 2. Link Options for the P2\_ Header (All Links are Inserted by Default)**

22209-005

DOG<sub>1</sub>

## SOFTWARE QUICK START PROCEDURES **INSTALLING THE ACE SOFTWARE AND ADFS5758 PLUGINS**

The EVAL-ADFS5758SDZ software uses the Analog Devices, Inc., ACE software. For instructions on the use of the ACE software, see the www.analog.com/ACE product page.

When the installation completes, the EVAL-ADFS5758SDZ evaluation board plugin window appears when the ACE software opens (see Figure 2).

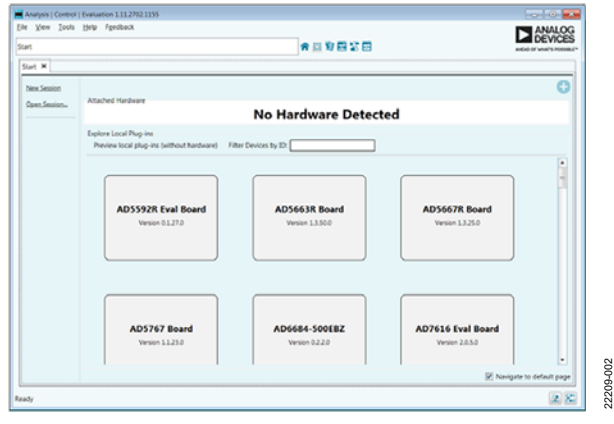

Figure 2. EVAL-ADFS5758SDZ Evaluation Board Plugin Window After Opening the ACE Software

### **INITIAL SETUP**

To set up the EVAL-ADFS5758SDZ, take the following steps:

- 1. Connect a USB cable to the PC and then to the SDP-S board.
- 2. Connect the SDP-S board to the EVAL-ADFS5758SDZ. The PC recognizes the EVAL-ADFS5758SDZ.
- 3. Power up the EVAL-ADFS5758SDZ with the relevant power supplies.
- 4. If not opened already, open the ACE software. The EVAL-ADFS5758SDZ appears in the **Attached Hardware** pane.

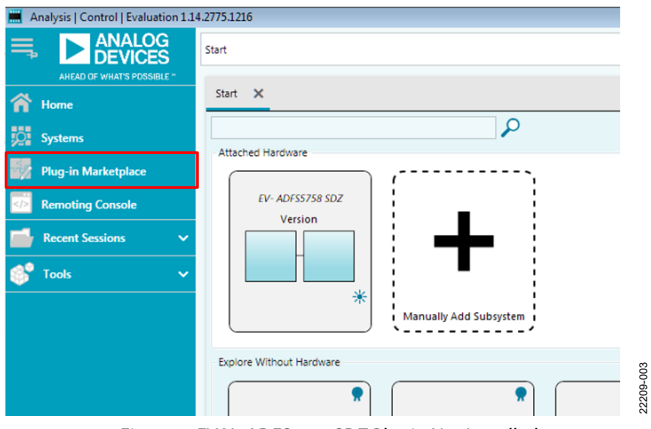

Figure 3. EVAL-ADFS5758SDZ Plugin Not Installed

5. When setting up the evaluation board for the first time, the EVAL-ADFS5758SDZ plugin may need to be installed. If the plugin appears as shown in Figure 6, go to Step 7. If the plugin appears as shown in Figure 3, click the button that is marked in red in Figure 3. After clicking this button, the popup window shown in Figure 4 appears. Click **Yes**.

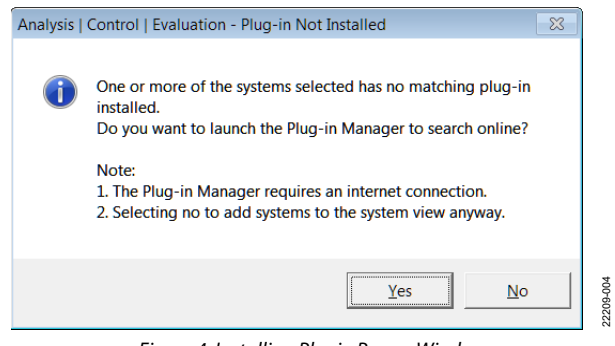

Figure 4. Installing Plugin Popup Window

6. A new window appears, as shown in Figure 5. Navigate to the **Board.ADFS5758** plugin and click **Install Selected**. The EVAL-ADFS5758SDZ plugin installs and displays, as shown in Figure 6.

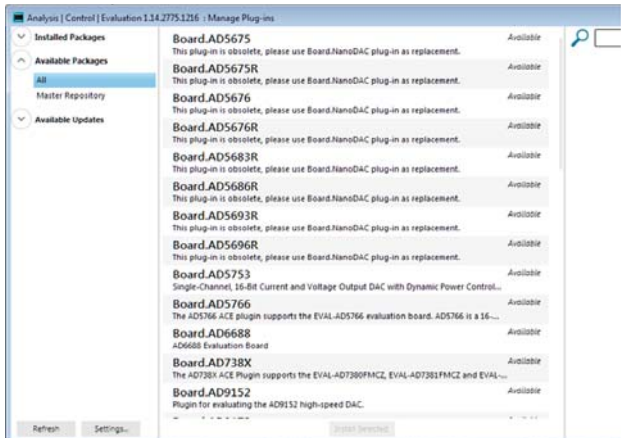

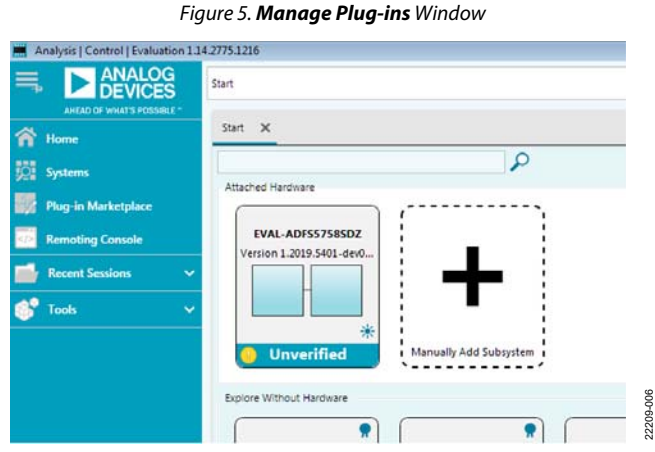

Figure 6. **Attached Hardware** Pane with EVAL-ADFS5758SDZ Connection

22209-002

7. Double-click **EVAL-ADFS5758SDZ** to open the ADFS5758 block diagram. The **INITIAL CONFIGURATION** pane appears on the left side of the window. Several register settings can be configured in this pane and are written to the device in the appropriate order. The **DIG\_DIAG\_STATUS**, **RESET\_OCCURRED**, and **CAL\_MEM\_UNREFRESHED** LED indicators in the window illuminate red by default.

Writing the initial configuration values clears these error flags. If the device is power cycled, or if the USB cable is disconnected and reconnected while the ACE software is open, contact with the EVAL-ADFS5758SDZ can be lost. If contact is lost, click the **System** tab, click the USB symbol on the **SDP-S Controller**, and then click **Acquire** to communicate with the EVAL-ADFS5758SDZ.

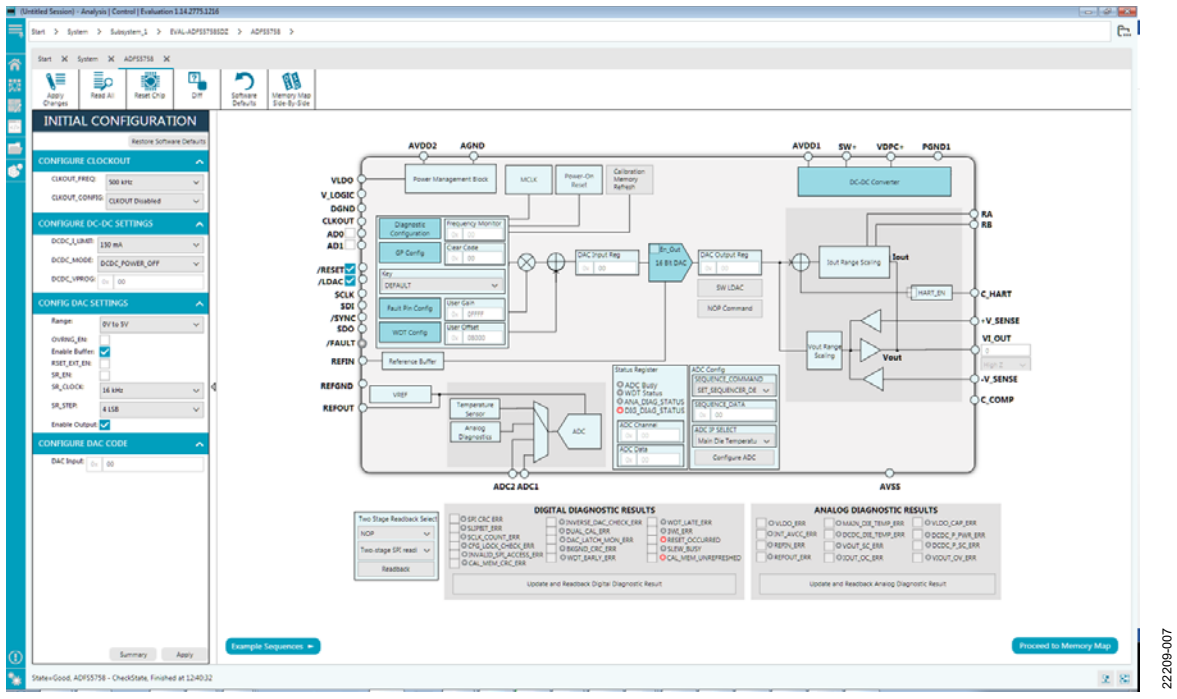

Figure 7. ADFS5758 Block Diagram in the ACE Software

## ADFS5758 BLOCK DIAGRAM AND FUNCTIONS

The ADFS5758 ACE block diagram, as shown in Figure 8, appears similar to the block diagram shown in the ADFS5758 data sheet for simplified correlation of the functions on the EVAL-ADFS5758SDZ evaluation board with the descriptions given in the ADFS5758 data sheet.

A full description of each block and register setting is available in the ADFS5758 data sheet. The full window ADFS5758 block diagram, with labels, is shown in Figure 8. Table 3 describes the functionality of each block.

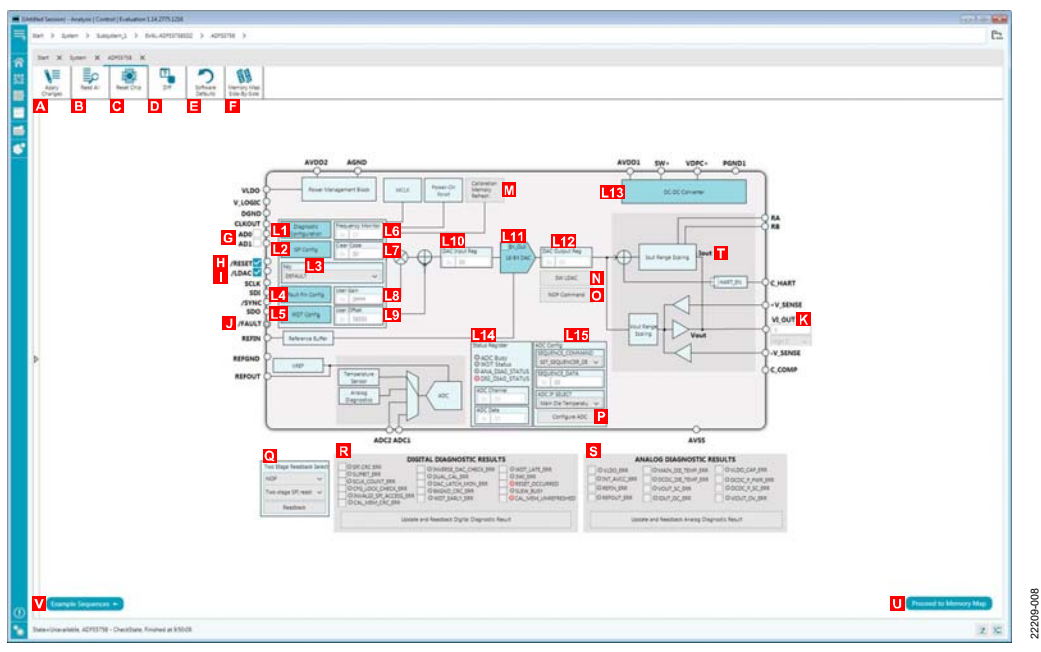

Figure 8. ADFS5758 ACE Block Diagram with Labels

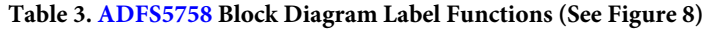

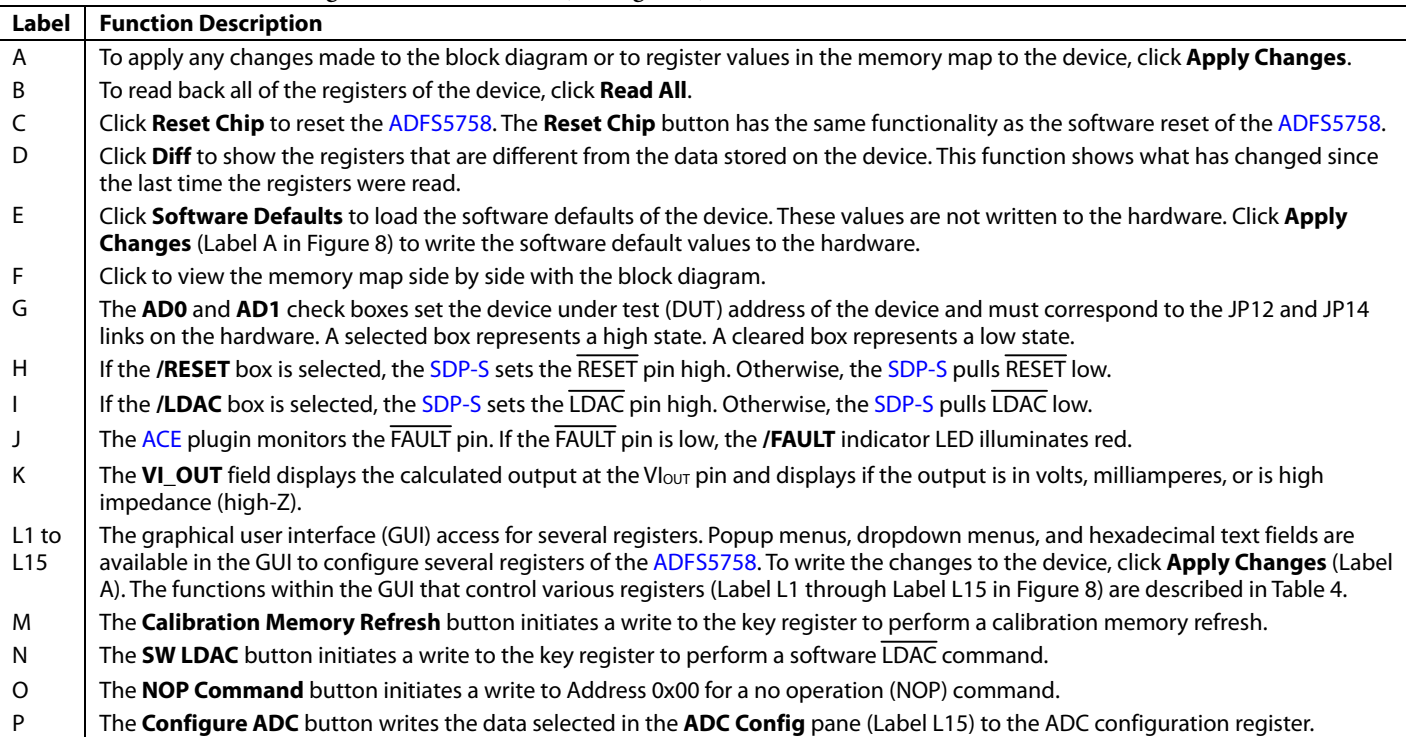

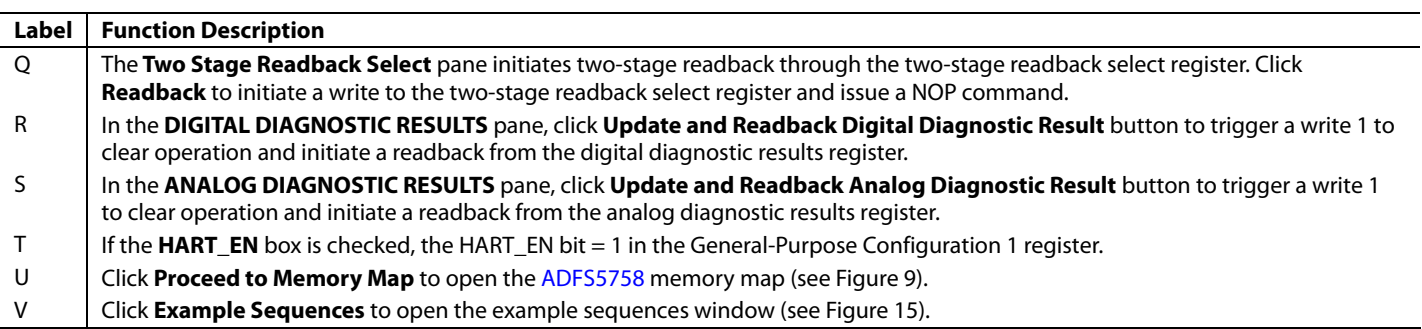

### **Table 4. Register Controls Accessible via the GUI (See Label L1 to L15 in Table 3 and in Figure 8)**

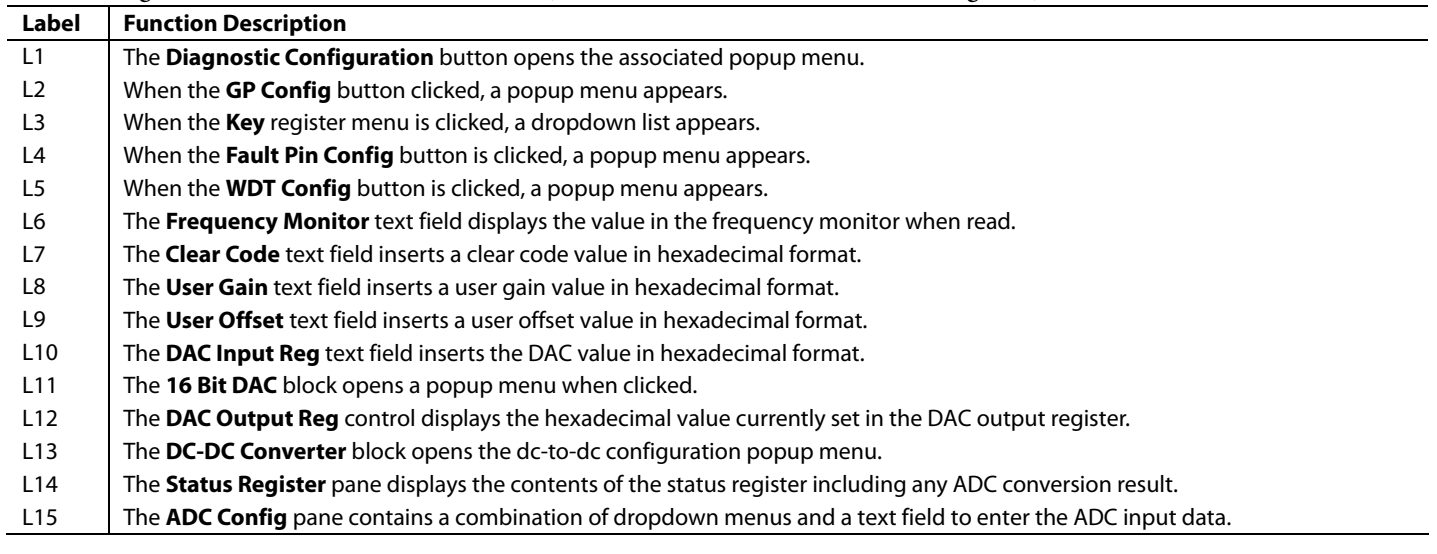

# EVAL-ADFS5758SDZ User Guide Valley Control of the UG-1688

| > System > Subsystem_1 > EVAL-ADFS57585DZ > ADFS5758 > ADFS5758 Memory Map<br>Start |                                  |                                                   |                                       |          |               |          |              |                            |                     |                |                            |         |              |                              |                |                              |                    |              |               | t.             |
|-------------------------------------------------------------------------------------|----------------------------------|---------------------------------------------------|---------------------------------------|----------|---------------|----------|--------------|----------------------------|---------------------|----------------|----------------------------|---------|--------------|------------------------------|----------------|------------------------------|--------------------|--------------|---------------|----------------|
| ADFS5758<br>$\times$<br>Start X<br>System <sup>1</sup><br>$\times$                  | ADFS5758 Memory Map X            |                                                   |                                       |          |               |          |              |                            |                     |                |                            |         |              |                              |                |                              |                    |              |               |                |
| ⋑<br>⋿<br>Read All<br>Apply<br>Apply<br>Selected<br>Changes                         | m<br>Read Selected<br>Reset Chip | 71.<br>٥<br>DIT<br>Software<br>Export<br>Defaults | æ<br>بها<br>Chip View<br>Side-By-Side |          |               |          |              |                            |                     |                |                            |         |              |                              |                |                              |                    |              |               |                |
| $\scriptstyle\wedge$<br><b>Select View</b>                                          | Registers                        |                                                   |                                       |          |               |          |              |                            |                     |                |                            |         |              |                              |                |                              |                    |              |               |                |
| (B) Registers<br><b>Bit Fields</b>                                                  | $+1.1$<br>Address (Hex) Name     |                                                   | Data (Hex)                            |          | Data (Binary) |          |              |                            |                     |                |                            |         |              |                              |                |                              |                    |              |               |                |
| $\wedge$<br><b>Is Dirty Fatter</b>                                                  | 0000<br>÷                        | * NOP                                             | 000000                                |          | $0$ $0$       | o        | O            | O<br>o                     | $\circ$             | $\circ$        | $\sigma$<br>$\Omega$       | $\circ$ | $\sigma$     | D                            | $\circ$        | Q<br>D                       | $\circ$            | $\circ$      | $D$ 0         |                |
|                                                                                     | 0001<br>٠                        | * DAC INPUT                                       | 000000                                | $\alpha$ | 10            | $\circ$  | $\circ$      | $\circ$<br>$\circ$         | $\circ$             | Ö.             | $\circ$<br>$\circ$         | ô       | $\circ$      | $\circ$                      | $\circ$        | $\circ$<br>$\circ$           | $\circ$            | $\circ$      | $\circ$       | $\circ$        |
| Only Show Registers To Apply<br>۰                                                   | 0002<br>٠                        | - DAC OUTPUT                                      | 000000                                |          | 000           | $\circ$  | $\alpha$     | $\circ$<br>$\Box$          | $\Omega$            | $\circ$        | $\Box$<br>$\Omega$         | $\circ$ | $c$          | $D$ .                        | $\circ$        | $\alpha$<br>D                | $\circ$            | $\sigma$     | D             | $\Box$         |
| v<br><b>Register Maps Filter</b>                                                    | 0003<br>٠                        | * CLEAR_CODE                                      | 000000                                | ö.       | $\circ$       | $\circ$  | $\circ$      | $\circ$<br>$\circ$         | $\circ$             | $\circ$        | $\circ$<br>$\circ$         | ۰       | $\circ$      | ō                            | $\theta$       | $\circ$<br>$^{\circ}$        | $\circ$            | $\circ$      | $\circ$       | $\circ$        |
|                                                                                     | 0004<br>÷                        | * USER_GAIN                                       | <b>OOFFFF</b>                         | $\alpha$ | $\sigma$      | $\circ$  | $\boxed{0}$  | $\overline{Q}$<br>$\sigma$ | 1                   | 1              | $\mathbf 1$<br>$\mathbf 1$ | 1       | $\mathbf{1}$ | $\mathbf{1}$<br>$\mathbf{1}$ |                | $\mathbf{1}$<br>$\mathbf{1}$ | 1                  | $\mathbf{1}$ | $\mathbf{1}$  | $\overline{1}$ |
| v<br><b>Functional Groups Filter</b>                                                | 0005                             | * USER_OFFSET                                     | 005000                                | $\circ$  | $\circ$       | $\circ$  | $\circ$      | $\circ$<br>$\circ$         | $\mathbf{1}$        | $\circ$        | $\circ$<br>$\circ$         | $\circ$ | $\circ$      | $\circ$                      | $\circ$        | $\circ$<br>$\circ$           | $\circ$            | $\circ$      | $\circ$       | $\circ$        |
| Ä<br><b>Bit Field Search</b>                                                        | 0006<br>٠                        | * DAC CONFIG                                      | 000000                                | $\sigma$ | $\sigma$      | $\sigma$ | $\sigma$     | $\sim$<br>$\alpha$         | $^{\circ}$          | $^{\circ}$     | $\circ$<br>$\circ$         | 1       | $\mathbf{I}$ | $\circ$<br>$\circ$           |                | $\circ$<br>$^{\circ}$        | $\circ$            | $\circ$      | $\circ$       | $\circ$        |
| Search Bit Fields<br>Clear                                                          | 0007<br>٠                        | * SW_LDAC                                         | 000000                                | Ō.       | $\circ$       | $\circ$  | O.           | $\circ$<br>$\circ$         | ō.                  | Ö.             | $\circ$<br>$\circ$         | ō       | $\circ$      | $\circ$<br>$\circ$           |                | $\circ$<br>$\circ$           | $\ddot{\rm{o}}$    | o            | $\circ$       | $\circ$        |
| Results:                                                                            | 0008                             | $-$ KEY                                           | 000000                                | $\circ$  | $\circ$       | $\circ$  | $\Omega$     | $\circ$<br>$\circ$         | ۰                   | $^{\circ}$     | $^{\circ}$<br>$\circ$      | ۰       | $\circ$      | $\circ$                      | $\alpha$       | $\circ$<br>$^{\circ}$        | $\circ$            | $\circ$      | $\circ$       | $\circ$        |
| 0x0000: REGISTER_ADDRESS<br>0x0000: FAULT PIN STATUS                                | 0009<br>٠                        | · GP CONFIG1                                      | 000204                                | $\circ$  | $\circ$       | $\circ$  | $\circ$      | 0.00                       | o                   | $\circ$        | $\circ$<br>$\circ$         | ō       | $\circ$      | 1                            | $\circ$        | $\circ$<br>$\circ$           | $\circ$            | $\circ$      | $\circ$       | $\mathbf{1}$   |
| 0x0001: DAC INPUT DATA<br>0x0001: REGISTER_ADDRESS                                  | 000A                             | - GP_CONFIG2                                      | 000200                                | $\circ$  | $\circ$       | o        | $\circ$      | $\circ$<br>$\frac{1}{2}$   | $\circ$             | $\circ$        | $\circ$<br>$\circ$         | ø       | $\circ$      | $\mathbf 1$                  | $\circ$        | $\circ$<br>$\circ$           | $\circ$            | $\circ$      | $\circ$       | $\circ$        |
| 0x0001: FAULT_PIN_STATUS<br>0x0002: DAC_OUTPUT_DATA                                 | 000E<br>٠                        | * DCDC_COMFIG1                                    | 000000                                | Δ        | $\circ$       | o        | $\circ$      | $\circ$<br>$\circ$         | 0                   | $\circ$        | $\circ$<br>$\circ$         | $\circ$ | o            | G.<br>10                     |                | $\circ$<br>$\circ$           | $\circ$            | $\circ$      | $\circ$       | $\circ$        |
| 0x0002: REGISTER_ADDRESS<br>0x0002: FAULT PIN STATUS                                | 000€<br>٠                        | · DCDC_CONFIG2                                    | 000100                                |          | $0$ $0$       | $\circ$  | $\sigma$     | 0.0                        | $\sigma$            | $\theta$ .     | $\sigma$<br>D              | o.      | $\circ$      | $\sigma$<br>-1               |                | $\circ$                      | $\circ$<br>$\circ$ | $\circ$      | $\mathfrak o$ | $\circ$        |
| 0x0003: CLEAR_CODE                                                                  | 0000                             | · RESERVED                                        | <b>concert</b>                        | ō        | <b>b</b>      | o        | O:           | $\circ$<br>ö               | $\ddot{\mathbf{0}}$ | $\ddot{\circ}$ | ö<br>ö                     | O.      | $\circ$      | $\circ$<br>$\overline{0}$    |                | $\circ$<br>$\circ$           | O.                 | D.           | $\circ$       | $\circ$        |
| 0x0003: REGISTER ADDRESS<br>0x0003: FAULT PIN STATUS                                | 000€                             | * RESERVED                                        | 000000                                |          | $0$ 0         | $\circ$  | $\circ$      | $\circ$<br>$\circ$         | $\circ$             | $\circ$        | o<br>$\circ$               | $\circ$ | $\circ$      | $\circ$                      | $\circ$        | $\alpha$<br>$\circ$          | o                  | $\circ$      | $\circ$       | $\circ$        |
| 0x0004: USER_GAIN<br>0x0004: REGISTER: ADDRESS                                      | OOOF<br>٠                        | * WDT_CONFIG                                      | 000009                                | $\circ$  | $\circ$       | $\circ$  | $\circ$      | $\circ$<br>$\circ$         | $\circ$             | $\circ$        | $\circ$<br>$\circ$         | O-      | $\circ$      | $\circ$                      | $\circ$        | $\circ$<br>$\circ$           | $\mathfrak o$      | $\circ$      | $1\,$         | $\circ$        |
| 0x0004: FAULT PIN STATUS<br>0x0005: USER_OFFSET                                     | 0010                             | * DIGITAL DIAG CONFIG                             | 00005D                                | $\circ$  | $\circ$       | $\circ$  | $\circ$      | $\circ$<br>$\circ$         | $\circ$             | $\circ$        | $\circ$<br>D)              | $\circ$ | $\circ$      | $\Omega$                     | $\circ$        | $\circ$<br>1                 | $\circ$            | $\mathbf{I}$ | $\mathbf{1}$  | $\overline{1}$ |
| 0x0005: REGISTER_ADDRESS<br>0x0005: FAULT_PIN_STATUS                                | 0011<br>٠                        | * ADC_CONFIG                                      | 000000                                | $\circ$  | $\circ$       | $\circ$  | $\circ$ .    | $\circ$<br>$\circ$         | $\sigma$            | $\circ$        | $\circ$<br>$\circ$         | Ō.      | $\circ$      | $\circ$                      | $\circ$        | $\circ$<br>$\circ$           | $\circ$            | $\circ$      | $\circ$       | $\circ$        |
| Ox0006: RANGE<br>0x0006: OVRNG EN                                                   | 0012                             | * FAULT PIN, CONFIG                               | 000000                                | $\alpha$ | $\circ$       | $\circ$  | $\mathsf{Q}$ | $\circ$<br>$\alpha$        | ۰                   | $\circ$        | $\circ$<br>$\circ$         | 0       | $\circ$      | $\circ$                      | $\circ$        | $\circ$<br>$\circ$           | $\circ$            | $\circ$      | $\circ$       | $\circ$        |
| 0x0006: INT_EN<br>0x0006: OUT_EN                                                    | 0013<br>٠                        | * TWO_STAGE_READBACK_SELECT                       | 000000                                | $\circ$  | $\circ$       | $\circ$  | $\circ$      | $\circ$<br>$\circ$         | $\alpha$            | $\circ$        | $\circ$<br>O.              | $\circ$ | $\circ$      | $\circ$<br>$\circ$           |                | a                            | $\circ$<br>$\circ$ | $\circ$      | $\circ$       | $\circ$        |
| 0x0006: RSET EXT EN<br>0x0006: SR. EN                                               | 0014<br>٠                        | · DIGITAL DIAG RESULTS                            | 004000                                | $\circ$  | $\circ$       | $\circ$  | $\circ$      | O.<br>O.                   | x                   | o.             | D.<br>1                    | o.      | O.           | $\circ$                      | $\circ$        | o.<br>D.                     | o                  | O            | $\circ$       | $\circ$        |
| 0x0006: SR CLOCK<br>Ov0006: SR STEP                                                 | 0015<br>٠                        | * ANALOG_DIAG_RESULTS                             | <b>GOOD</b>                           | $\circ$  | $\sqrt{2}$    | $\circ$  | $\circ$      | $\circ$<br>$\circ$         | $\circ$             | $\circ$        | $\circ$<br>$\sigma$        | ō       | O.           | $\circ$                      | $\overline{0}$ | $\sigma$<br>$\circ$          | o                  | $\circ$      | $\circ$       | $\overline{0}$ |
| 0x0006: REGISTER ADDRESS<br>0x0006: FAULT PIN STATUS                                | 0016                             | * STATUS                                          | 100000                                | $\sigma$ | $\mathbb{I}$  | $\circ$  | $\circ$      | $\circ$<br>$\sigma$        | O.                  | $\circ$        | D.                         | o       | $\sigma$     |                              |                | $\circ$                      | $\circ$            | io.          |               | $\circ$        |
| 0x0007: LDAC_COMMAND<br>0x0007: REGISTER_ADDRESS                                    | 0017                             | * CHIP_ID                                         | COOLOL                                |          |               |          |              |                            |                     |                | $\mathbb{Q}$               |         |              | $\circ$                      | $\theta$       | $\mathbf{Q}$                 |                    |              | $\circ$       |                |
| 0x0007: FAULT PIN STATUS<br>0x0008: KEY CODE                                        |                                  |                                                   |                                       | O.       | $\circ$       | $\circ$  | $\circ$      | $\circ$<br>$\circ$         | $\circ$             | $\circ$        | $\circ$<br>$\circ$         | $\circ$ | $\circ$      | $\circ$                      | 1              | $\circ$<br>$\circ$           | $\circ$            | $\circ$      | $\circ$       | 0              |
| 0x0008: REGISTER ADDRESS<br>Ox0008: FAULT PIN STATUS                                | 0018                             | * FREQ MONITOR                                    | 000000                                | $\circ$  | $\circ$       | $\circ$  | $\circ$      | $\circ$<br>$\circ$         | $\circ$             | $\circ$        | $\circ$<br>$\circ$         | $\circ$ | $\circ$      | $\circ$                      | $\circ$        | $\circ$<br>$\circ$           | $\circ$            | $\alpha$     | $\circ$       | 10             |
| 0x0009: OSC_STOP_DETECT_EN<br>0x0009: SPI_DIAG_QUIET_EN                             | 0019<br>٠                        | * DEVICE_ID_0                                     | 000000                                |          | 000           | $\circ$  | $\circ$      | 0.0                        | $\circ$             | $\circ$        | $\circ$<br>$\circ$         | O.      | $\circ$      | 0                            | $\circ$        | 000                          | $\circ$            | <b>D</b>     | $\circ$       | $\circ$        |
| 0x0009: CLEAR_NOW_EN<br>0x0009: NEG_OFFSET_EN                                       | 001A<br>×                        | · DEVICE ID 1                                     | 000000                                |          | 0 0 0         | $\circ$  | $\circ$      | $\circ$<br>$\alpha$        | $\circ$             | $\circ$        | o<br>O)                    | $\circ$ | o            | $\circ$                      | $\circ$        | $\circ$<br>$\circ$           | $\circ$            | $\circ$      | $\mathbb{Q}$  | $\circ$        |
| 0x0009: HART EN                                                                     | 001B                             | * DEVICE ID 2                                     | 000000                                | O.       | $\circ$       | O        | O.           | $\circ$<br>$\circ$         | $\circ$             | $\circ$        | $\circ$<br>o               | $\circ$ | o            | O.                           | o              | $\circ$<br>10                | o                  | $\circ$      | O.            | $\alpha$       |
| 0x0009: CLKOUT_FREQ<br>0x0009: CLKOUT_CONFIG                                        | 001C<br>×.                       | · GENERIC ID                                      | 000000                                | 000      |               | ×        |              |                            |                     |                |                            |         |              |                              |                |                              |                    |              |               |                |

Figure 9. ADFS5758 **Memory Map** in the ACE Software

### **INITIAL CONFIGURATION**

An initial configuration wizard is available when opening the ADFS5758 plugin. The initial configuration wizard allows quick configuration of the ADFS5758 and provides configuration of the clock output in the general-purpose configuration register, the dc-to-dc settings, the DAC configuration, and the DAC input register. Clicking the **Apply Changes** button initiates the configured settings in the order of the recommended power-up sequence described in the ADFS5758 data sheet.

### **DC-TO-DC CONVERTER SETTINGS**

If the  $V_{DPC+}$  pin is not tied directly to  $AV_{DD1}$ , enable the dc-to-dc converter for proper operation. This step must be completed before configuring the DAC output. The **DC-DC Configuration**  popup menu, as shown in Figure 10, contains the dc-to-dc settings required to configure the ADFS5758 output properly. After the desired settings are selected, click the **Close** button and then click **Apply Changes**.

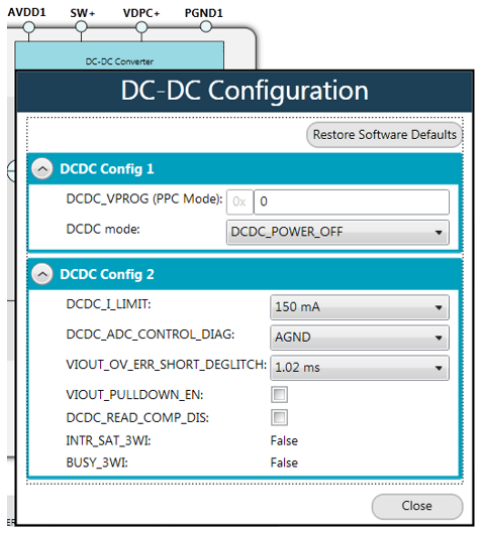

Figure 10. **DC-DC Configuration** Popup Menu

22209-010

2209-

## UG-1688 **EVAL-ADFS5758SDZ** User Guide

### **SETTING THE DAC OUTPUT**

To configure the DAC output, use the **DAC Config Register** popup menu (see Figure 11). Click the **16 Bit DAC** block in the block diagram to display the DAC configuration register. Select the appropriate settings, and then click **Apply Changes**. It is recommended to disable the output until the correct value in the DAC input register is written to the device.

To change the DAC voltage or current output level, write the appropriate hexadecimal code to the DAC input register, and then click **Apply Changes**. Click **SW LDAC** to issue a software LDAC command, or pull the LDAC pin low to update the DAC output register with the values in the DAC input register. Enable the DAC output by checking the **OUT\_EN (Enable VI\_OUT)** checkbox, and then click **Apply Changes**. The programmed voltage or current is then reflected at the VI<sub>OUT</sub> pin.

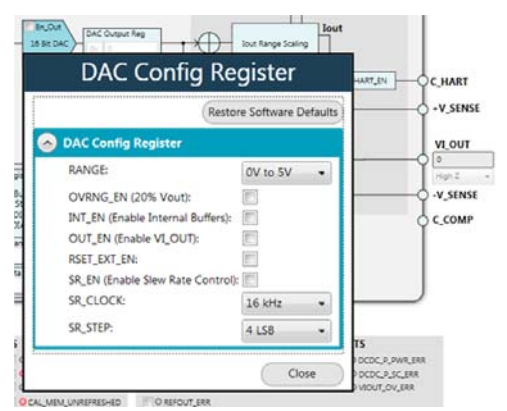

Figure 11. ADFS5758 **DAC Config Register** Popup Menu

22209-011

12209-011

### **WRITING TO THE ADC CONFIGURATION REGISTER**

The procedure to set up and configure the ADC input node is discussed in the ADFS5758 data sheet. For this reason, writing to the ADC configuration register through the **Apply Changes** function is disabled.

The dropdown list in the **SEQUENCE\_COMMAND** pane contains the list of available commands. The hexadecimal text field in the **SEQUENCE\_DATA** section is used in conjuction with the **SEQUENCE\_COMMAND** bits. The dropdown list in the **ADC IP SELECT** section is used to select the desired input node for the ADC to convert. Click **Configure ADC** to initiate a write to the ADC configuration register. A register read must be performed to see the ADC result in the status register.

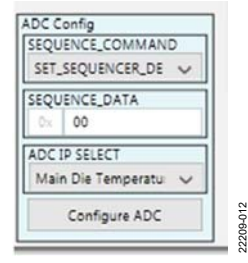

Figure 12. ADFS5758 ADC Configuration Register

### **UPDATING DIAGNOSTIC RESULTS**

The ADFS5758 has a digital diagnostic results register and an analog diagnostic results register, which contain error flags for the on-chip digital and analog diagnostic features. Writing 1 to the respective error flags updates the error flag status.

To update the digital and analog diagnostic results registers, click **Update and Readback Digital Diagnostic Result** for digital diagnostic results registers or **Update and Readback Analog Diagnostic Result** for analog diagnostic results registers. These buttons initiate the writing of a 1 to the selected error flag and then read back the updated diagnostic result.

Figure 13 shows the digital diagnostic results register. Figure 14 shows the analog diagnostic results register.

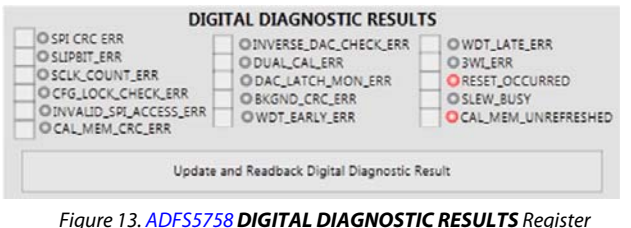

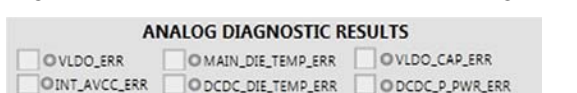

22209-014

2209-014

22209-013

 $\frac{3}{2}$  $2209 -$ 

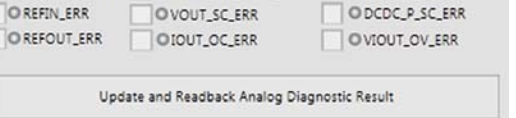

Figure 14. ADFS5758 **ANALOG DIAGNOSTIC RESULTS** Register

### **EXAMPLE CONFIGURATION SEQUENCES**

Several example configuration sequences are available. Click **Example Sequences** to open the **Sample ADFS5758 Sequences** window shown in Figure 15. To enable any of the sequences,

click the relevant sequence button, as shown in Figure 16. The sequence runs immediately and the output changes accordingly. To return to the main window, click **Back to ADFS5758**.

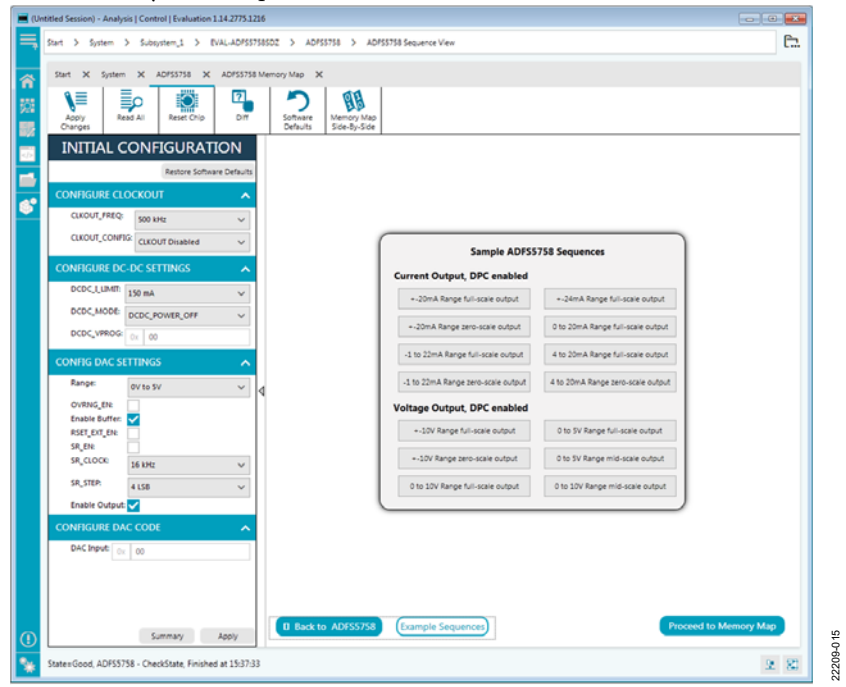

Figure 15. Example Sequences Window

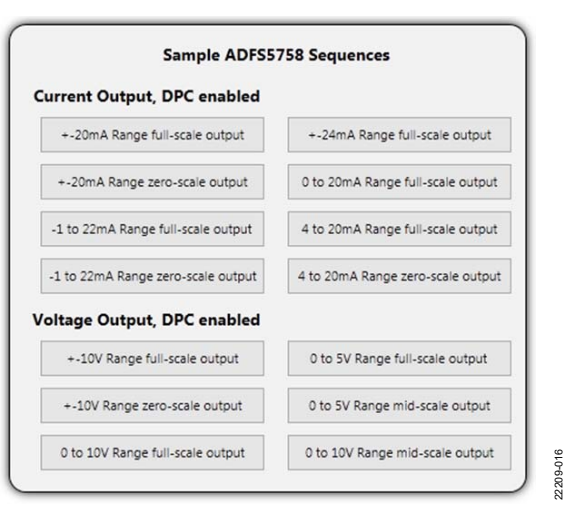

Figure 16. Selecting an Example Sequence

## ACE TOOL VIEWS

The ACE software provides additional functionality to the main view described in this user guide. Open these views from the **View** menu on the application toolbar. The ACE software features a macro tool, a register debugger tool, and an events tool.

### **MACRO TOOL**

The macro tool records and saves commands as an ACE macro file. This feature is useful when sharing macros with other users to perform the same task multiple times. The user can import and run an ACE macro file.

### **REGISTER DEBUGGER TOOL**

Use the register debugger tool to perform raw writes to and reads from the device. The register debugger affects only the hardware and does not write to the memory map of the ACE software.

### **EVENTS TOOL**

The events tool view contains a list of errors, warnings, and information messages generated within the application software.

## EVALUATION BOARD SCHEMATICS AND ARTWORK

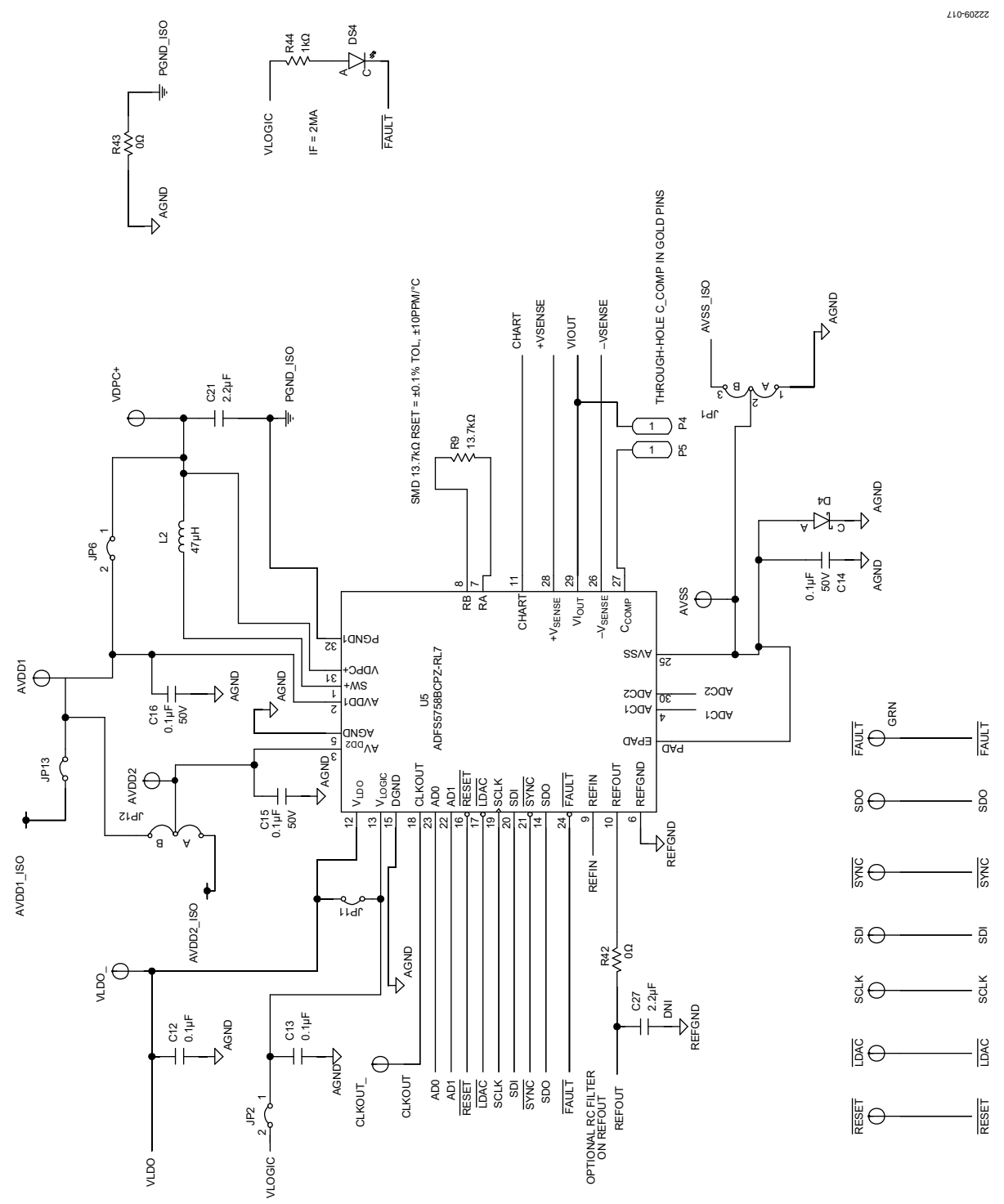

Figure 17. ADFS5758 Device

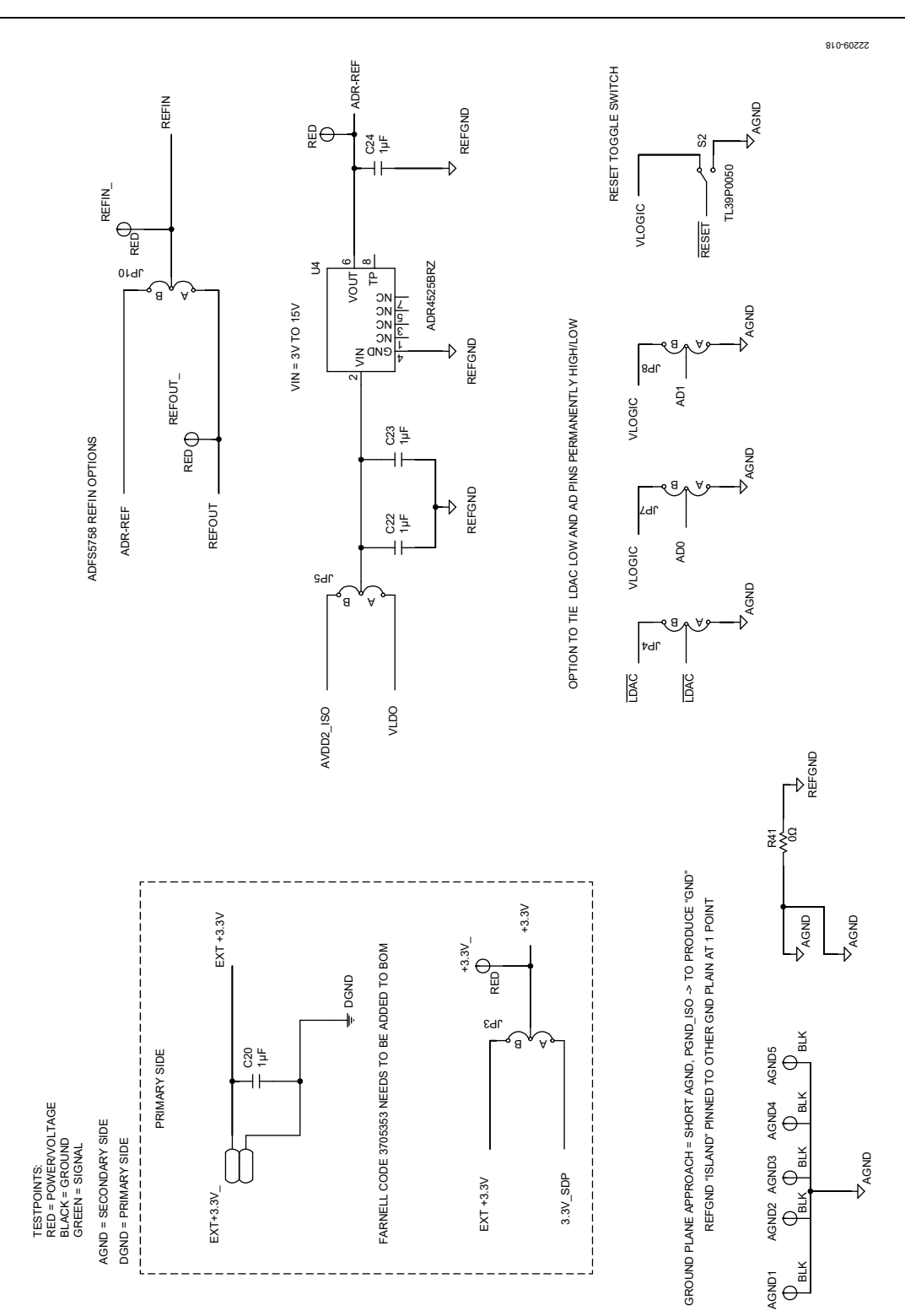

Figure 18. ADFS5758 Power Supplies and Reference Options

# UG-1688 **EVAL-ADFS5758SDZ** User Guide

# EVAL-ADFS5758SDZ User Guide Valley and the UG-1688

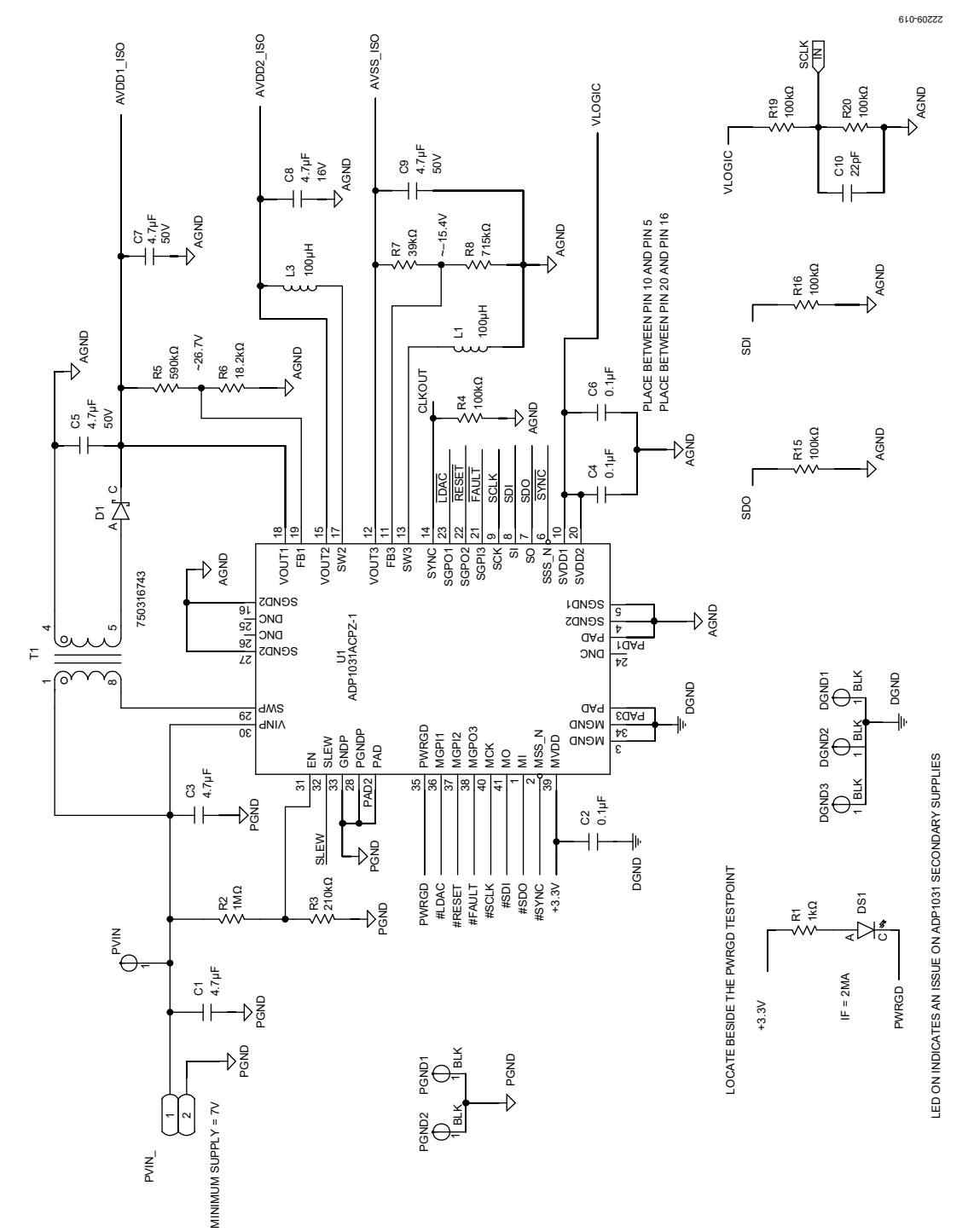

Figure 19. ADP1031-1 Device

## UG-1688 **EVAL-ADFS5758SDZ** User Guide

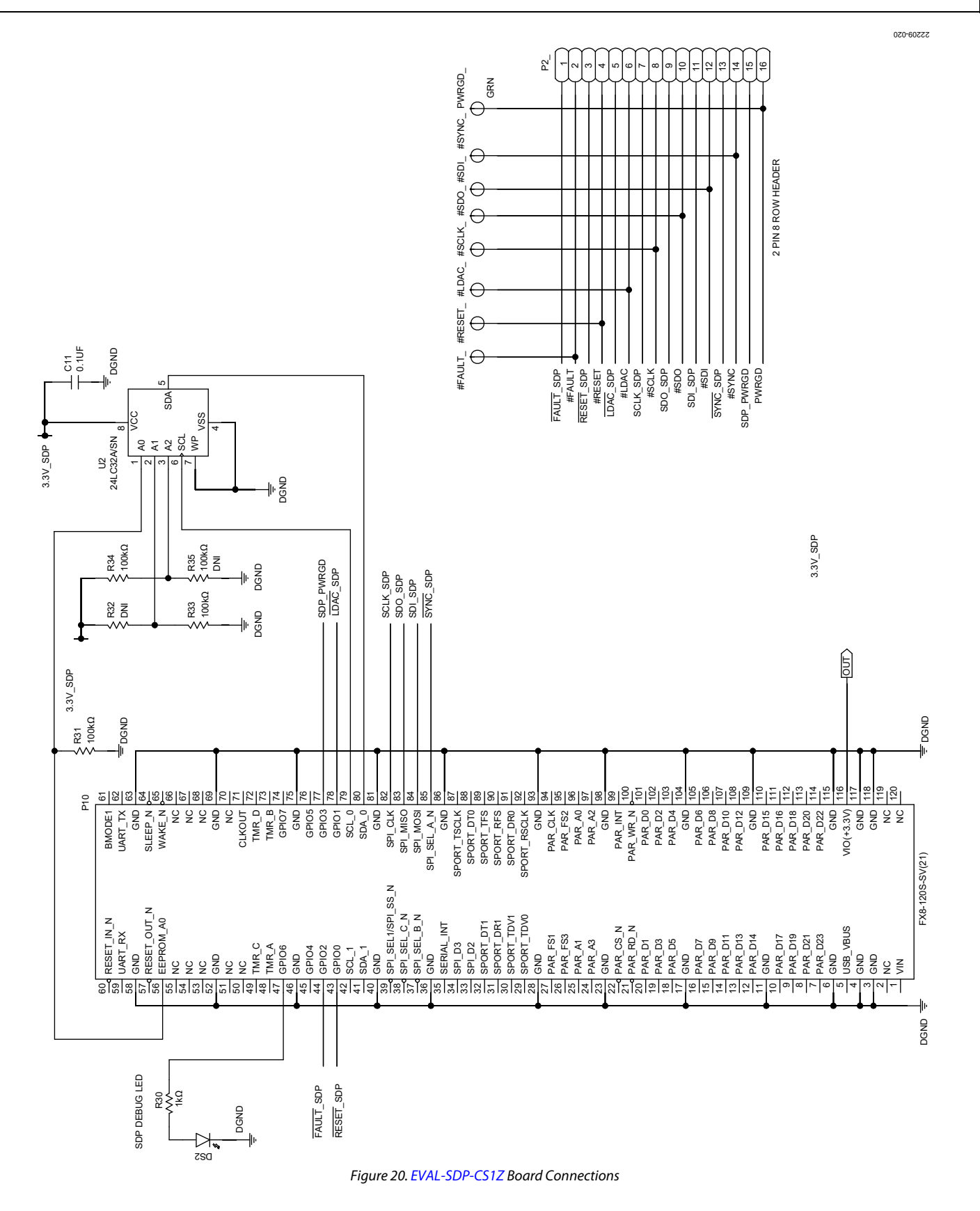

Rev. 0 | Page 16 of 20

22209-021

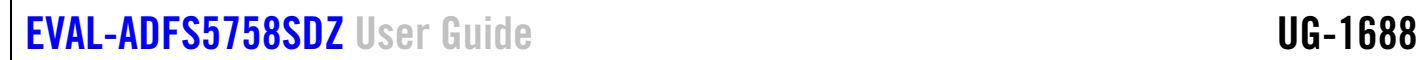

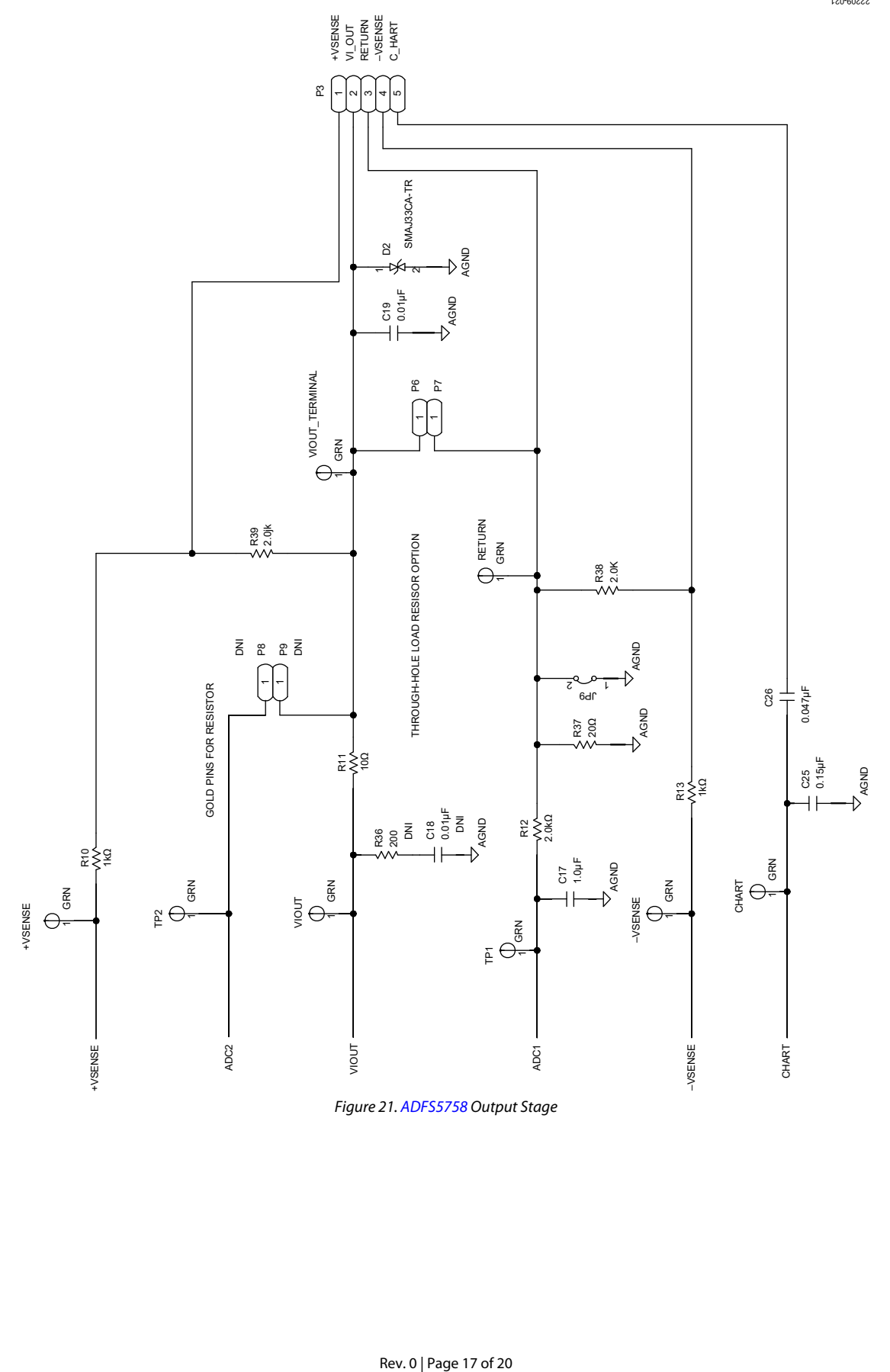

Figure 21. ADFS5758 Output Stage

Rev. 0 | Page 17 of 20

## ORDERING INFORMATION **BILL OF MATERIALS**

### **Table 5. Bill of Materials**

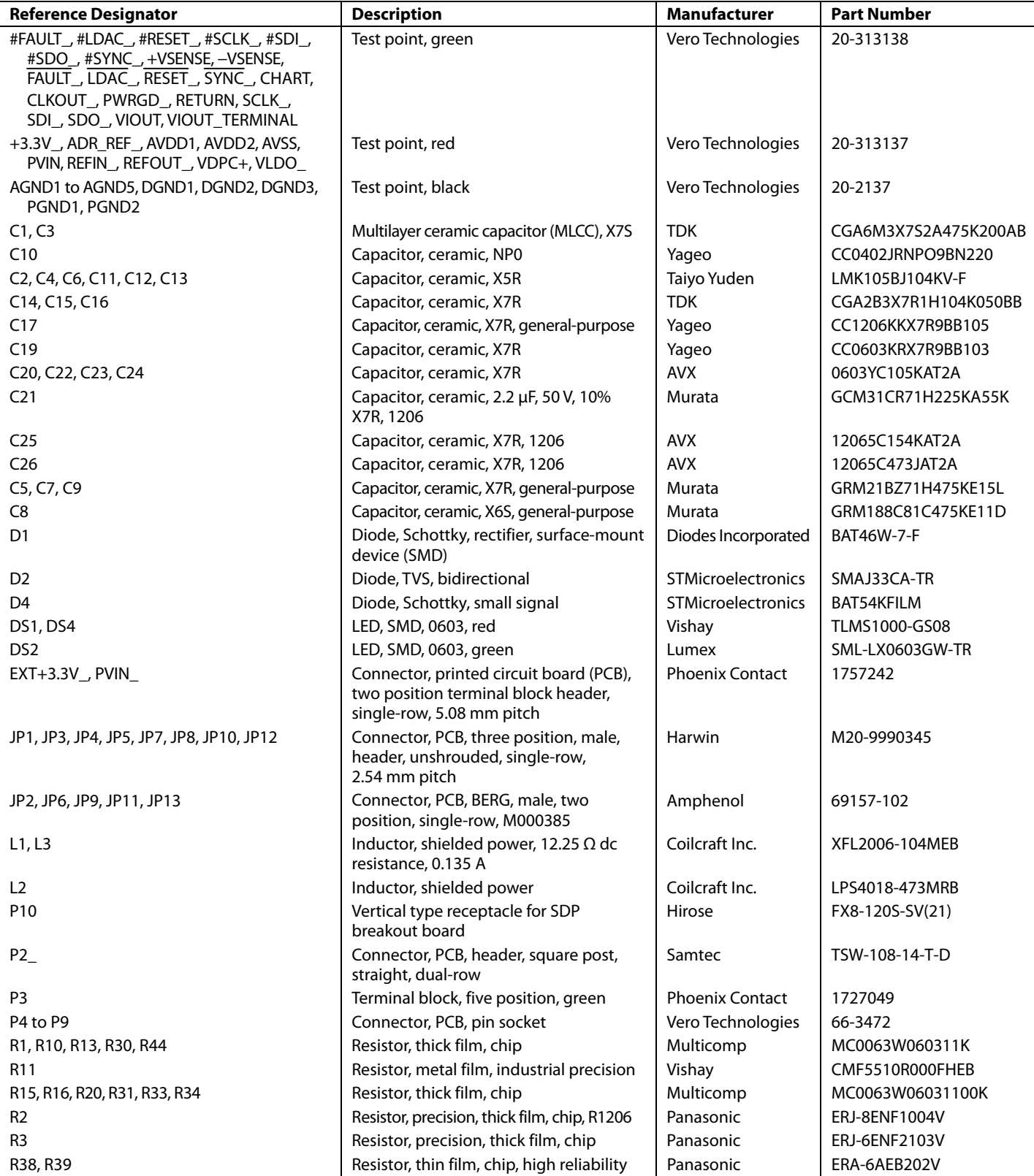

# EVAL-ADFS5758SDZ User Guide Valley Control Control Control Control Control Control Control Control Control Control Control Control Control Control Control Control Control Control Control Control Control Control Control Con

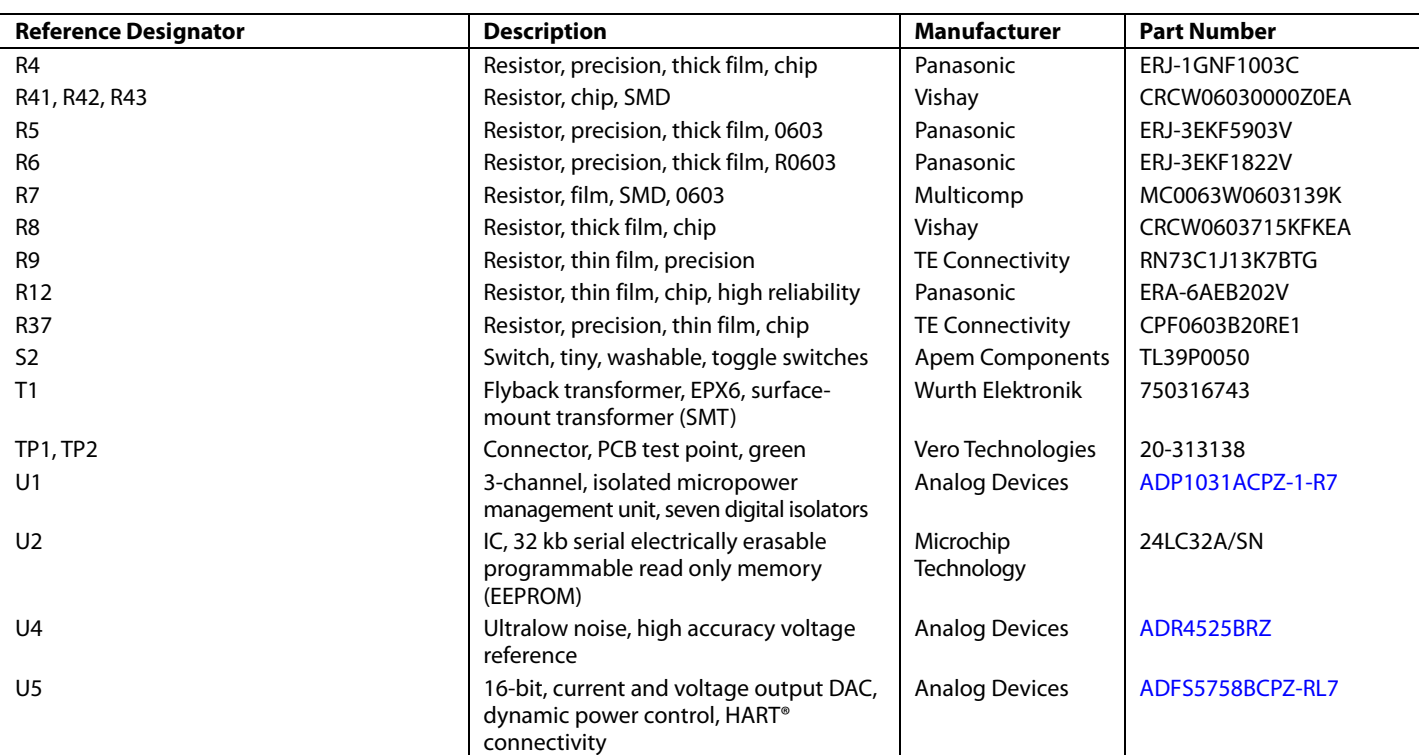

### **Table 6. Bill of Materials (Uninserted Components)**

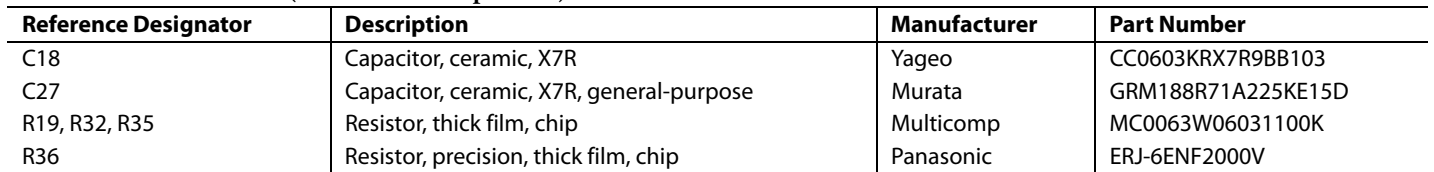

## **NOTES**

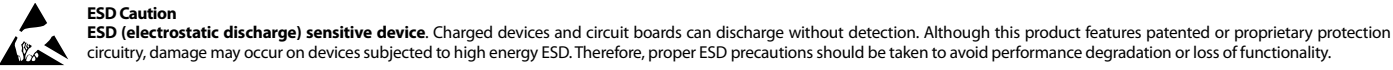

**Legal Terms and Conditions**  By using the evaluation board discussed herein (together with any tools, components documentation or support materials, the "Evaluation Board"), you are agreeing to be bound by the terms and conditions set forth below ("Agreement") unless you have purchased the Evaluation Board, in which case the Analog Devices Standard Terms and Conditions of Sale shall govern. Do not use the Evaluation Board until you have read and agreed to the Agreement. Your use of the Evaluation Board shall signify your acceptance of the Agreement. This Agreement is made by and between you ("Customer") and Analog Devices, Inc.<br>("ADI"), with its prin temporary, non-exclusive, non-sublicensable, non-transferable license to use the Evaluation Board FOR EVALUATION PURPOSES ONLY. Customer understands and agrees that the Evaluation Board is provided for the sole and exclusive purpose referenced above, and agrees not to use the Evaluation Board for any other purpose. Furthermore, the license granted is expressly made subject to the following additional limitations: Customer shall not (i) rent, lease, display, sell, transfer, assign, sublicense, or distribute the Evaluation Board; and (ii) permit any Third Party to access the Evaluation Board. As used herein, the term<br>"Th ownership of the Evaluation Board, are reserved by ADI. CONFIDENTIALITY. This Agreement and the Evaluation Board shall all be considered the confidential and proprietary information of ADI. Customer may not disclose or transfer any portion of the Evaluation Board to any other party for any reason. Upon discontinuation of use of the Evaluation Board or termination of this Agreement, Customer agrees to promptly return the Evaluation Board to ADI. ADDITIONAL RESTRICTIONS. Customer may not disassemble, decompile or reverse engineer chips on the Evaluation Board. Customer shall inform ADI of any occurred damages or any modifications or alterations it makes to the Evaluation Board, including but not limited to soldering or any other activity that affects the material content of the Evaluation Board. Modifications to the Evaluation Board must comply with applicable law, including but not limited to the RoHS Directive. TERMINATION. ADI may terminate this Agreement at any time upon giving written notice<br>to Customer. Cust WARRANTIES OR REPRESENTATIONS OF ANY KIND WITH RESPECT TO IT. ADI SPECIFICALLY DISCLAIMS ANY REPRESENTATIONS, ENDORSEMENTS, GUARANTEES, OR WARRANTIES, EXPRESS OR IMPLIED, RELATED TO THE EVALUATION BOARD INCLUDING, BUT NOT LIMITED TO, THE IMPLIED WARRANTY OF MERCHANTABILITY, TITLE, FITNESS FOR A PARTICULAR PURPOSE OR NONINFRINGEMENT OF INTELLECTUAL PROPERTY RIGHTS. IN NO EVENT WILL ADI AND ITS LICENSORS BE LIABLE FOR ANY INCIDENTAL, SPECIAL, INDIRECT, OR CONSEQUENTIAL DAMAGES RESULTING FROM CUSTOMER'S POSSESSION OR USE OF THE EVALUATION BOARD, INCLUDING BUT NOT LIMITED TO LOST PROFITS, DELAY COSTS, LABOR COSTS OR LOSS OF GOODWILL. ADI'S TOTAL LIABILITY FROM ANY AND ALL CAUSES SHALL BE LIMITED TO THE AMOUNT OF ONE HUNDRED US DOLLARS (\$100.00). EXPORT. Customer agrees that it will not directly or indirectly export the Evaluation Board to another country, and that it will comply with all applicable United States federal laws and regulations relating to exports. GOVERNING LAW. This Agreement shall be governed by and construed in accordance with the substantive laws of the Commonwealth of Massachusetts (excluding conflict of law rules). Any legal action regarding this Agreement will be heard in the state or federal courts having jurisdiction in Suffolk County, Massachusetts, and Customer hereby submits to the personal jurisdiction and venue of such courts. The United Nations Convention on Contracts for the International Sale of Goods shall not apply to this Agreement and is expressly disclaimed.

**©2020 Analog Devices, Inc. All rights reserved. Trademarks and registered trademarks are the property of their respective owners. UG22209-6/20(0)** 

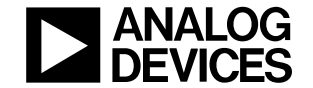

www.analog.com

Rev. 0 | Page 20 of 20